# Linux Commands

#### Directory

|                     | <b>cd</b><br>navigate through files<br>and directories | -   | ••<br>e one<br>ctory up | <b>cd-</b><br>move to your<br>previous directory | <b>pwd</b><br>show the directory<br>currently working in | <b>rmdir</b><br>delete a directory<br>and its contents |
|---------------------|--------------------------------------------------------|-----|-------------------------|--------------------------------------------------|----------------------------------------------------------|--------------------------------------------------------|
|                     | mkdir [director<br>create a new directory              | ·y] | scp [                   | file_name.txt<br>/ copy a specific file t        | [server/tmp]<br>o a server directory                     |                                                        |
| rsync -a [/your/dir |                                                        |     | ectory                  | l[/backup/]                                      |                                                          |                                                        |

rsync -a [/your/directory] [/backup/] synchronize the contents of a specific directory with a backup directory

### Disk Usage

000

0 0 0

000

| <b>df</b>                                                    | <b>du</b>                                                        | <b>fdisk –l</b>       | <b>du -ah</b>           |  |
|--------------------------------------------------------------|------------------------------------------------------------------|-----------------------|-------------------------|--|
| get a report on the system's                                 | check the disk space                                             | show disk partitions, | show disk usage for     |  |
| disk space usage                                             | usage of a file or directory                                     | sizes, and types      | all files and directory |  |
| <b>du -sh</b><br>show disk usage of<br>the current directory | <b>findmnt</b><br>show target mount point<br>for all filesystems |                       |                         |  |

# File Commands

| <b>IS</b><br>list files in<br>a directory                                                                            | <b>Is -R</b><br>list all files in<br>the sub-directories                                                                                         |                                                                             | <b>ls -a</b><br>list all hidden files     |                                                                         | <b>Is -al</b><br>list all files and directories with detailed<br>information like permissions, size, owner, etc |                                        |  |
|----------------------------------------------------------------------------------------------------|----------------------------------------------------------------------------------------------------|-----------------------------------------------------------------------------|-------------------------------------------|-------------------------------------------------------------------------|----------------------------------------------------------------------------------------------------|----------------------------------------|--|
| cat<br>list the contents of a<br>file on standard output                                                             |                                                                                                    | lename<br>new filediff<br>compare the contents<br>of two files line by line |                                           | <b>tar</b><br>archive multiple files into<br>a common Linux file format |                                                                                                    |                                        |  |
| <b>cat filename 1 filename2&gt;filename3</b><br>joins two files (1 and 2) and stores the output<br>in a new file (3) |                                                                                                    |                                                                             |                                           |                                                                         | tar xf [compressed_file. tar]<br>extract archived file                                                          |                                        |  |
|                                                                                                    | cat filename   tr a-z A-Z >output.txt tar czf [compressed_file.tar.gz<br>convert a file to upper or lower case create a gzip-compressed tar file |                                                                             |                                           |                                                                         |                                                                                                    |                                        |  |
| tar cf [compressed_file. tar] [file_nan<br>create an archived file from a file                                       |                                                                                                    |                                                                             |                                           |                                                                         | me] gzip [file_name]<br>compress a file with the .gz extension                                                  |                                        |  |
| <b>chmod</b><br>change the read, write, and execute<br>permissions of files and directories                          |                                                                                                    |                                                                             | <b>chown</b><br>change or transfer file o |                                                                         | wnership                                                                                                    | <b>rm [file_name]</b><br>remove a file |  |
|                                                                                                    |                                                                                                    |                                                                             |                                           |                                                                         |                                                                                                    |                                        |  |

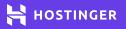

| File Commands   O O O                                                 |                                                                      |                                                                                                    |                     |                                                                    |              |                                     |                                                             |                                                                       |  |
|-----------------------------------------------------------------------|----------------------------------------------------------------------|----------------------------------------------------------------------------------------------------|---------------------|--------------------------------------------------------------------|--------------|-------------------------------------|-------------------------------------------------------------|-----------------------------------------------------------------------|--|
| remove a directory recursively remove a                               |                                                                      |                                                                                                    |                     | [directory_name]<br>directory recursively without<br>confirmation  |              |                                     | р                                                           | <b>WC</b><br>print the number of words,<br>lines, and bytes in a file |  |
| <b>CP</b><br>copy files from the curre<br>directory to a different d  | copy the                                                             | <b>cp [file_name1] [file_name2</b> ]<br>copy the contents of the first file to<br>the second file         |                     |                                                                    |              | 2]                                  | <b>wget</b><br>download files from<br>the internet          |                                                                       |  |
| <b>cp -r [directory_</b><br>recursively copy the con                  | <b>_name</b><br>tents of t                                           | <b>] [direc</b><br>he first dire                                                                          | tory                | <b>y_nai</b><br>/ into the                                         | ne2<br>e sec | 2]<br>ond directory                 |                                                             | <b>mv</b><br>to move or rename files                                  |  |
| mv [file_name1] [file_name2] Ir<br>rename file_name1 to file_name2 cr |                                                                      |                                                                                                    |                     | <b>-s /p</b><br>eate a sy                                          | ath<br>mbc   | /to/[file_r<br>blic link to a file  | nan                                                         | ne][link_name]                                                        |  |
| touch [file_name] more [file<br>create a new file show the cont       |                                                                      |                                                                                                    | <b>e_r</b><br>ntent | head [file_name]<br>ts of a file show the first 10 lines of a file |              |                                     | name]<br>lines of a file                                    |                                                                       |  |
| tail [file_name] gpg -c<br>show the last 10 lines of a file encrypt a |                                                                      |                                                                                                    | ile_                | name                                                               | e]           | <b>gpg [file</b><br>decrypt a file  | _na<br>=                                                    | ame.gpg]                                                              |  |
| <b>sudo</b><br>perform tasks that need<br>administrative or root pe   | to sear                                                              | <b>locate</b><br>to search for a file<br>or directory <b>find</b><br>to locate files withi<br>a directory |                     |                                                                    | in           | <b>jobs</b><br>display current jobs |                                                             |                                                                       |  |
| <b>kill</b><br>terminate an<br>unresponsive program                   | brogram history<br>review the commands<br>you entered before         |                                                                                                    |                     | <b>uname</b><br>print information about<br>your Linux system       |              |                                     | <b>man</b><br>show manual instructions<br>of Linux commands |                                                                       |  |
| <b>zip</b><br>compress files into<br>a zip archive                    | compress files into extract zipped files                             |                                                                                                    |                     | monitor system                                                     |              |                                     | <b>ps</b><br>show a snapshot<br>of active processes         |                                                                       |  |
| <b>echo</b><br>move data into a file                                  | into a file <b>hostname</b><br>know the name of<br>your host/network |                                                                                                    |                     | <b>ping</b><br>check<br>to a se                                    | conr         | nectivity                           |                                                             |                                                                       |  |

| Network                                                            |                                                                   |                                                         |                                                                  |  |  |  |  |
|--------------------------------------------------------------------|-------------------------------------------------------------------|---------------------------------------------------------|------------------------------------------------------------------|--|--|--|--|
| <b>ip addr show</b><br>show IP addresses and<br>network interfaces | <b>ifconfig</b><br>show IP addresses of<br>all network interfaces | netstat -pnltu<br>show active ports                     | <b>netstat -nutlp</b><br>show more information<br>about a domain |  |  |  |  |
| whois [domain]<br>show more information<br>about a domain          | <b>dig [domain]</b><br>show DNS information<br>about a domain     | <b>host [domain]</b><br>do an IP lookup for<br>a domain |                                                                  |  |  |  |  |

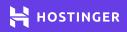

2

# Linux Commands

| System                                                     | 000                                                                                      |
|------------------------------------------------------------|------------------------------------------------------------------------------------------|
| uname -r                                                   | last reboot                                                                              |
| show system                                                | show system                                                                              |
| information                                                | reboot history                                                                           |
| timedatectl                                                | date                                                                                     |
| query and change                                           | show current                                                                             |
| the system clock                                           | time and date                                                                            |
| <b>hostname -i</b><br>show the IP address<br>of the system | <b>uptime</b><br>show how long the system<br>has been running, including<br>load average |

| User                              | 000               |  |  |  |  |
|-----------------------------------|-------------------|--|--|--|--|
| <b>id</b>                         | passwd            |  |  |  |  |
| show details                      | add a password to |  |  |  |  |
| of the user                       | a user's account  |  |  |  |  |
| useradd                           | last              |  |  |  |  |
| create a new user                 | show last logins  |  |  |  |  |
| userdel [user_name] remove a user |                   |  |  |  |  |

3

| Keyboard                                                                                 | 000 |       |                                                                           |                                                                                  |                                        |  |
|------------------------------------------------------------------------------------------|-----|-------|---------------------------------------------------------------------------|----------------------------------------------------------------------------------|----------------------------------------|--|
| Ctrl + E<br>move to the end<br>of the line Ctrl + A<br>move to the begin<br>of the line  |     |       | Ctrl + C<br>stop and terminate<br>the current command                     | <b>Ctrl + W</b><br>cut one word before the cursor<br>and add it to the clipboard |                                        |  |
| TAB<br>autofill typingCtrl + Q<br>unfreeze the term                                      |     | ninal | inal <b>Ctrl + Z</b> pause the command                                    |                                                                                  | <b>Ctrl + S</b><br>freeze the terminal |  |
| <b>Ctrl + U</b><br>cut part of the line before the cursor<br>and add it to the clipboard |     |       | <b>I + K</b><br>part of the line after the cur<br>add it to the clipboard | <b>Ctrl + Y</b><br>paste from clipboard                                          |                                        |  |
| <b>Ctrl + R</b><br>recall the last command that<br>matches the provided characters       |     |       | I + G<br>command history without<br>ng a command                          | <b>Ctrl + O</b><br>run the previously<br>recalled command                        |                                        |  |
| <b>!!</b><br>repeat the last command                                                     |     |       | <b>t</b><br>ut of the current session                                     |                                                                                  |                                        |  |

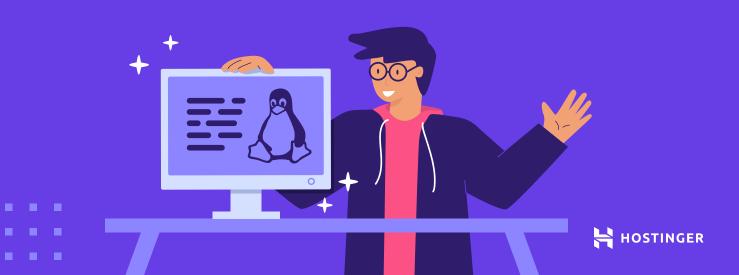